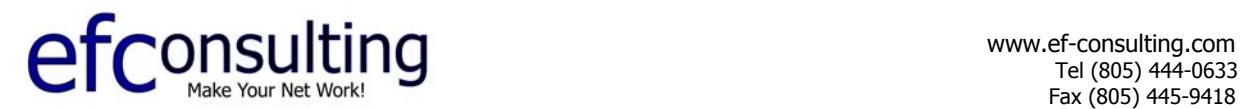

Name Address City, ST ZIP

Web Site Hosting Information Sheet: **yourdomain.com**

#### **DOMAIN / ACCOUNT**

The Username and Password listed is used to access many services and features that require authentication, including your Control Panel, the "catch-all" email account, FrontPage and FTP access.

Username / Password: **username** (first 8 letters of domain name) **password**

### **CONTROL PANEL**

The Web Control Panel Utility allows you to manage your account through your web browser. You can get web site statistics, set up additional email accounts or forwards, check your logs, and much more.

Your Control Panel: **http://www.yourdomain.com/cpanel/** 

#### **EMAIL**

All email sent to your domain will be forwarded to this account until you setup mailboxes using your Control Panel.

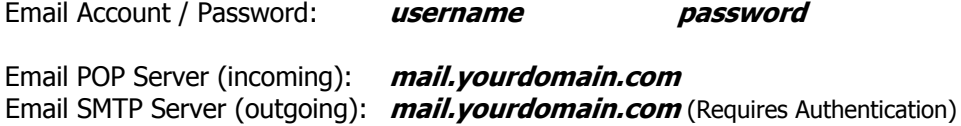

#### **NAME SERVERS (DNS)**

If it has not been done, you must change the DNS servers (also called Name Servers) that are associated with your domain. Your domain registrar (who you bought the domain from, often Network Solutions) will have an on-line utility to change your DNS. For Network Solutions go to www.netsol.com and click on Account Manager. Your NEW DNS information is listed below and will take effect within 24 hours after changing it. To check your domain DNS information, go to "www.netsol.com" and click on WHOIS.

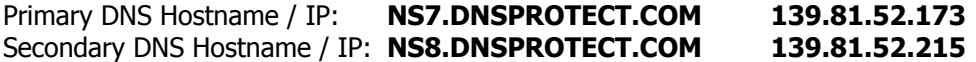

## **FTP**

Upon connecting with an FTP client, you will see a list of the following directories:

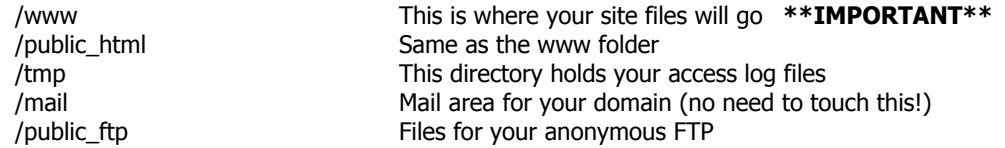

# **SUPPORT URL'S**

Customer Support Center >> http://www.hostaid.net Frequently Asked Questions >> http://www.hostaid.net/faq/ Control Panel manual >> http://www.hostaid.net/control\_panel\_manual.zip<br>Domain Name help >> http://www.hostaid.net/dns\_change\_easy.shtml http://www.hostaid.net/dns\_change\_easy.shtml FTP Tutorial >> http://www.hostaid.net/uploading.shtml